# Welcome to the computing facilities of Institute for Theoretical Physics (ITP) at University of Frankfurt

The following provides you with access to and basic information about our system.

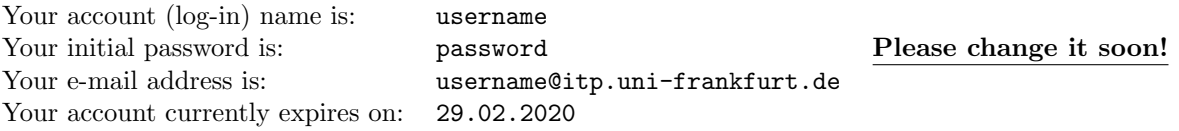

# Logging in locally.

At the graphical log-in prompt of one of our Linux machines, enter your user name, then hit return and then the password. You may choose your preferred language at to bottom of login screen, after you entered your log-in name.

You can choose between several desktop environments, too. If unsure, keep the default 'gnome'.

To open a Unix shell in a terminal window, go to

Applications  $\rightarrow$  Tools  $\rightarrow$  Terminal.

# Logging in from a different computer.

You may log in via **SSH** from anywhere in the world using our general purpose log-in server

itp.uni-frankfurt.de

From a Unix shell on an arbitrary machine, you would enter

```
ssh username@itp.uni-frankfurt.de
```
to log in to our system. Within our cluster, you may also use the alias login instead of the long host name above.

### Changing your password.

To change your password, log in to our system as described above. If you have logged in locally, open a shell in a terminal window. Then enter the command

passwd

followed by return. You will be asked for your current password (once or twice) and your new password (twice).

### Hints on choosing a password.

Please do not make your password shorter than 8 characters.

Please use a mixture of upper and lower case letters, digits, and punctuation characters such as

, . ; : - \_ # + \* \$ @ ! & % ( { [ ] } ).

Do not use dictionary words, names, birth dates, any simple concatenation of such, or similar easily guessed words, even if spelled backwards.

### Account expiration.

Next to your ITP account, you have a matching HRZ account for Wi-Fi and different central services.

The existences of the HRZ accounts will be checked at least once a year. If the account has been deleted, you will be notified about a grace period, that your ITP account will be deleted too. If your account expires, but is still needed, then contact the ITP-support.

If you are a guest or a former member and still need access to our system, there is the option to apply for an external HRZ account. This has to been done by your (former) supervisor. Please contact her/him directly.

# Using laptops.

You may connect your laptop to our local network. Its network configuration will be set up automatically using DHCP, so please make sure your laptop is configured that way.

Please only use network outlets marked by blue dots. They are assigned exclusively to laptops and Windows PCs.

Please never unplug anything from other outlets.

# Getting information and reporting problems.

Information may be obtained from: http://itp.uni-frankfurt.de/wiki-it

Among other information, this page contains a link to the Messages of the Day (MOTD), providing you with recent news and announcements for our cluster. You may also view archived (older) messages there. New messages will be mailed to you automatically.

Please report problems to: trouble@itp.uni-frankfurt.de

# Using e-mail via our Webmail interface.

You may read mail sent to your e-mail address

username@itp.uni-frankfurt.de

and compose new mail messages on our Webmail interface at

http://webmail.itp.uni-frankfurt.de,

which you may enter using your user name and password.

# Using e-mail via Mozilla Thunderbird on our machines.

Open Thunderbird – there should be a symbol at the bottom of the screen, or go to

#### $Applications \rightarrow Internet \rightarrow Mozilla Thunderbird Mail Client.$

If not asked for creation of a new account at start-up, go to

Edit  $\rightarrow$  Account Settings...  $\rightarrow$  Add Account....

In the newly opened window, select

#### Email account at ITP Frankfurt

and proceed as guided, verifying the configuration presented to you, until finished. If you are asked about accepting our SSL certificate, please choose to accept it permanently.

### Using e-mail via IMAP from a different machine.

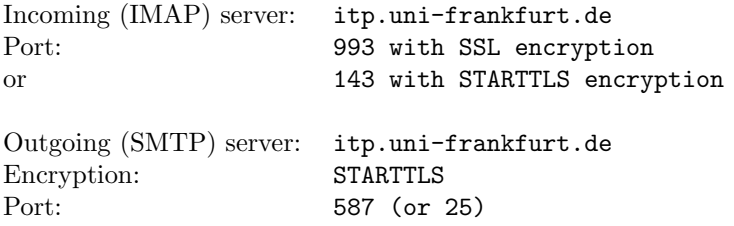

If you are asked about accepting our SSL certificate, please choose to accept it permanently.

For both services, provide your ITP user name and password in order to authenticate yourself. While this is not necessary for sending mail while connected at ITP, we still recommend it so you can move your computer where ever you like, and still send mail through our facilities transparently.